# **POLÍCIA DE SEGURANÇA PÚBLICA**

# DEPARTAMENTO SEGURANÇA PRIVADA

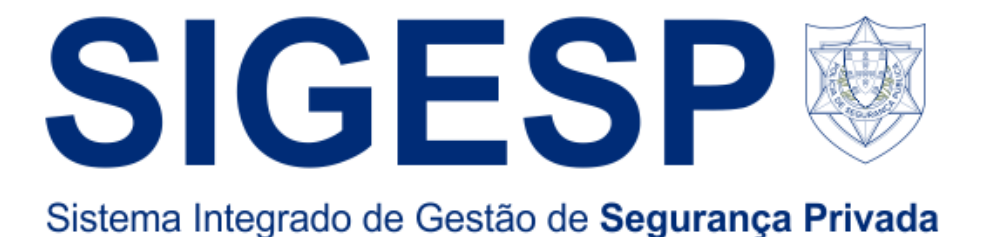

# **Manual do Utilizador dos Serviços Online**

**(comunicação de admissões e cessação de funções)**

Departamento de Segurança Privada

Novembro de 2021

Versão 1

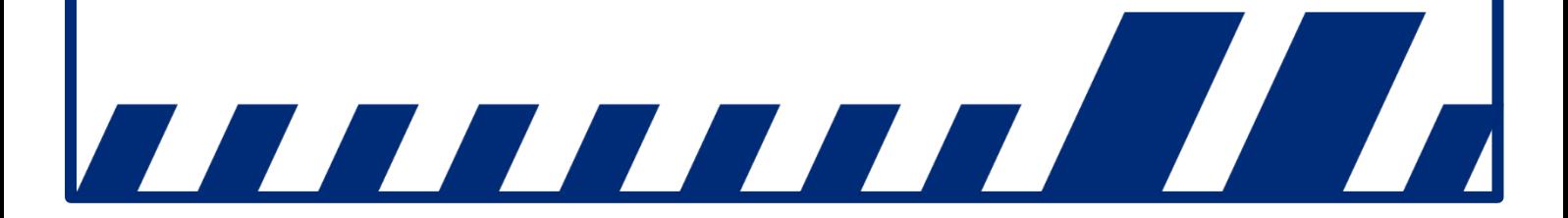

O Sistema Integrado de Gestão de Segurança Privada (SIGESP) foi desenvolvido no quadro das medidas SIMPLEX 2009 no sentido de desmaterializar os processos de licenciamento relacionados com a atividade de segurança privada.

Com o desenvolvimento e entrada em funcionamento da nova plataforma eletrónica através dos serviços *online* do SIGESP, é possível, entre outros serviços, a submissão e gestão de pedidos de licenciamento, nomeadamente o pedido de emissão de novo alvará de segurança privada ou a submissão de processo de averbamento, bem como um relacionamento mais direto com o serviço da PSP responsável pelo controlo da atividade. O presente manual visa esclarecer os procedimentos necessários para efetuar a comunicação de admissões e cessações contratuais do pessoal de vigilância através dos serviços *online* do SIGESP.

Para quaisquer esclarecimentos adicionais devem ser utilizados os seguintes contactos:

Departamento de Segurança Privada (DSP) Rua da Artilharia 1, n.º 21, 4.º andar 1269-003 LISBOA PORTUGAL <sup>3</sup> (+351) 213703945 (+351) 213874770 Correio eletrónico (*helpdesk*)[: helpdesk.dsp@psp.pt](mailto:helpdesk.dsp@psp.pt) <sup>•</sup> Portal eletrónico SIGESP: [http://sigesponline.psp.pt](http://sigesponline.psp.pt/) <sup>-</sup> Portal eletrónico PSP[: www.psp.pt](http://www.psp.pt/)

#### *Notas úteis*

O presente documento está disponível no sítio da PSP e pode igualmente ser disponibilizado por correio eletrónico a pedido dos interessados.

Consulte regularmente as atualizações, confirmando a versão do documento na capa.

# Índice

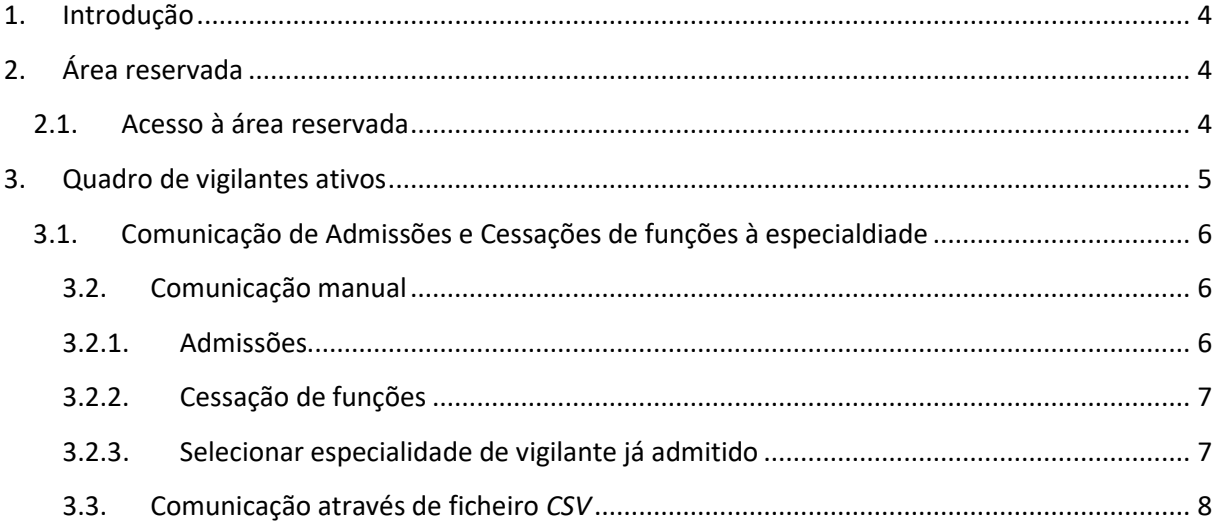

# <span id="page-3-0"></span>**1. Introdução**

O SIGESP é uma aplicação informática que visa facilitar a interação com as entidades que prestam serviços de segurança privada, possibilitando-lhes a realização de operações por via eletrónica, designadamente as relacionadas com o cumprimento de deveres especiais, como é o caso da comunicação de admissões e cessações contratuais do pessoal de vigilância.

Poderá aceder ao SIGESP no endereço eletrónico [https://sigesponline.psp.pt,](https://sigesponline.psp.pt/) ou através do separador da Segurança Privada (*serviços on line*) na página da *internet* da PSP em [www.psp.pt.](http://www.psp.pt/)

# <span id="page-3-1"></span>**2. Área reservada**

## <span id="page-3-2"></span>**2.1. Acesso à área reservada**

O acesso à área reservada pode ser efetuado mediante autenticação com as credenciais de acesso, preenchendo o campo "Utilizador" e "Palavra-passe" (figura 01).

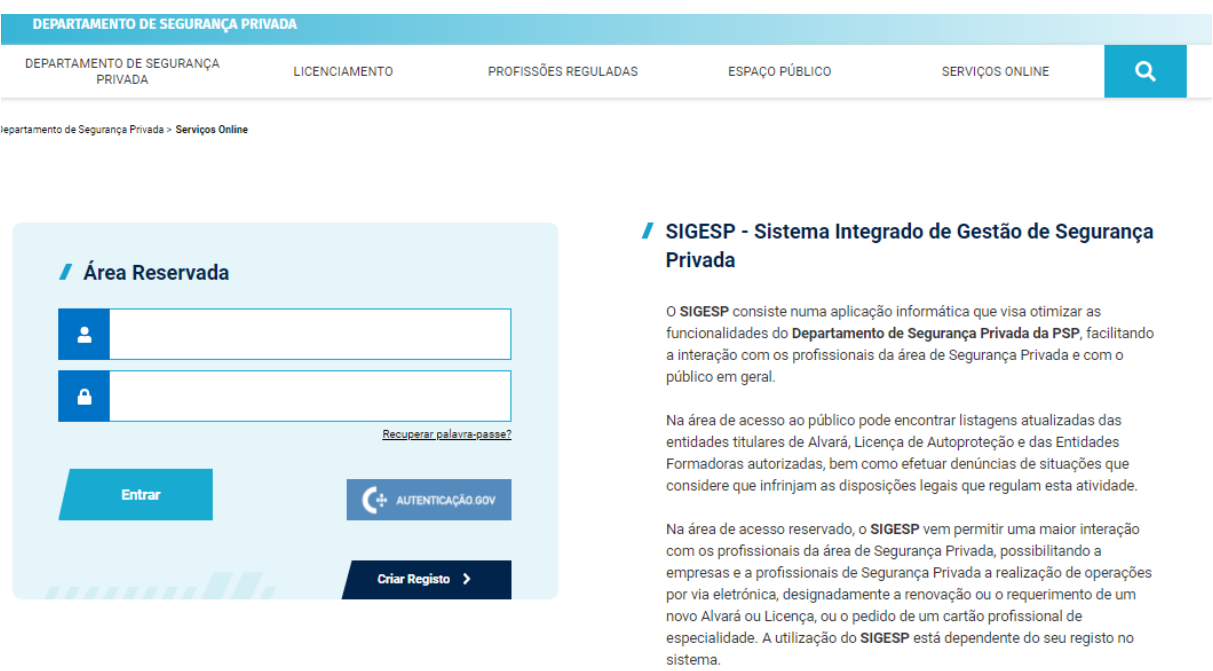

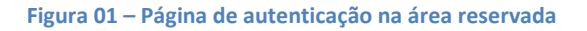

# <span id="page-4-0"></span>**3. Quadro de vigilantes ativos**

No quadro [Vigilantes Ativos] pode consultar o número total de vigilantes vinculados à entidade [figura 02].

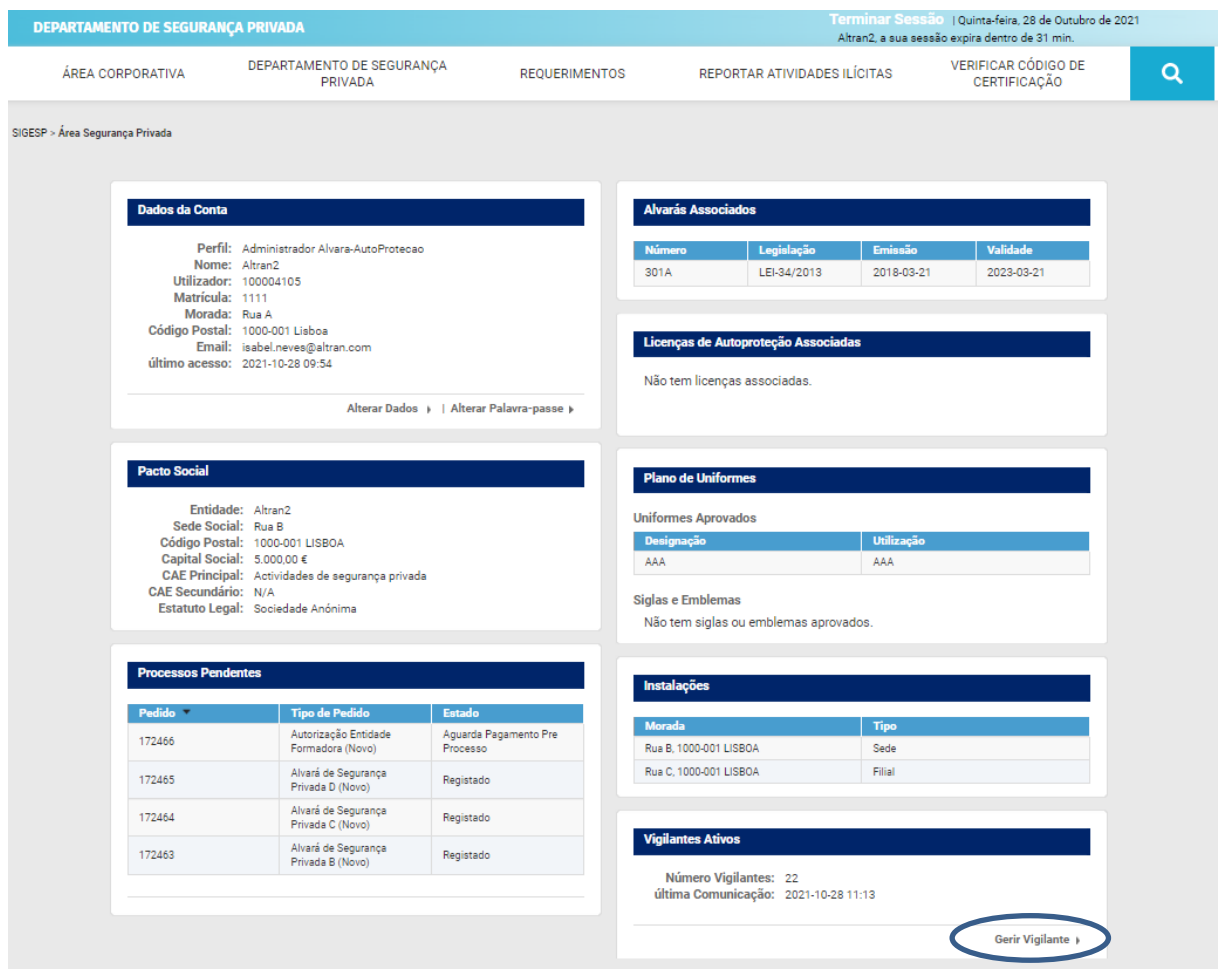

**Figura 02 – Consulta de vigilantes Ativos** 

Se selecionar a opção [Gerir Vigilante] pode consultar a listagem com total de vigilantes admitidos, elencados por: Número de Vigilante, NIF, Nome, Data de Admissão e Data de Cessação de funções. Na nova versão do SIGESP, agora disponibilizada, foi acrescentada uma coluna relativa à **Especialidade**.

Assim, poderá fazer uma pesquisa de vigilantes admitidos utilizando, para além dos critérios já existentes (nome, número de vigilante, NIF, data de admissão), a respetiva especialidade. Tal como na versão anterior, continua a ser possível exportar a listagem de vigilantes admitidos para ficheiro *PDF* ou *CSV* [figura 03]*.*

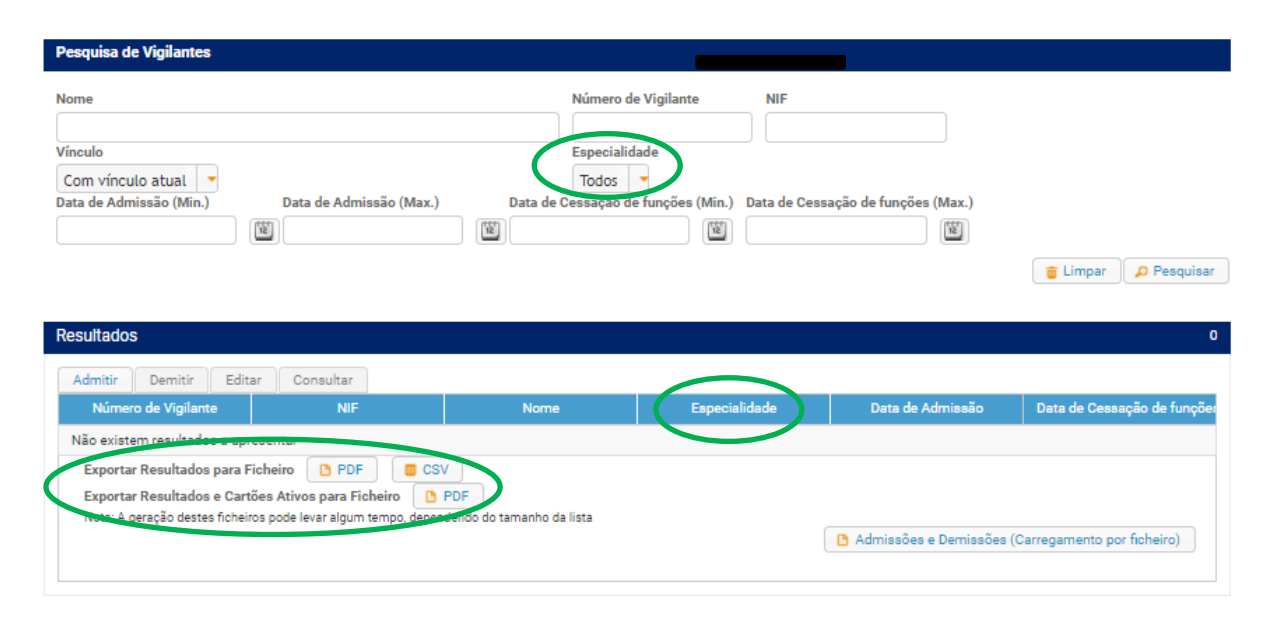

**Figura 03 – Consulta de vigilantes vinculados à entidade**

## <span id="page-5-0"></span>**3.1. Comunicação de Admissões e Cessações de funções à especialidade**

As admissões e cessações de funções à especialidade poderão ser comunicadas por duas vias: manualmente ou através de ficheiro *CSV*.

#### <span id="page-5-1"></span>**3.2. Comunicação manual**

#### <span id="page-5-2"></span>**3.2.1. Admissões**

Ao selecionar o botão [Admitir] aparecerá o quadro infra [figura 04]. Ao inserir o número de vigilante e carregar no botão [Pesquisar] ser-lhe-á dada a possibilidade de preencher, para além do campo habitual da data de admissão, a especialidade que irá ser admitida (através da indicação do respetivo cartão profissional).

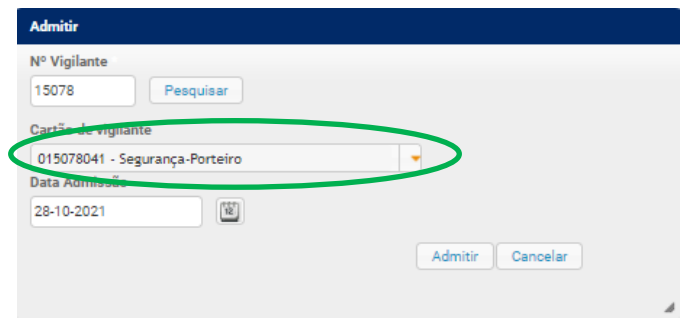

**Figura 04 – Admissão de vigilantes através do botão "Admitir"** 

Após preencher os dados requeridos, ao selecionar o botão [Admitir], o vigilante ficará admitido na especialidade do cartão selecionado.

| Resultados                   |            |                                   |                    |                  | 21                          |
|------------------------------|------------|-----------------------------------|--------------------|------------------|-----------------------------|
| Editar<br>Admitir<br>Demitir | Consultar  |                                   |                    |                  |                             |
| Número de Vigilante          | <b>NIF</b> | Nome                              | Especialidade      | Data de Admissão | Data de Cessação de funções |
| 36455                        | 121336590  | Américo Pala Rodrigues            | Vigilante          | 021-10-30        |                             |
| 49608                        | 132993635  | Ricardo Henriques Olivei          | Segurança-Porteiro | 2 12-06-23       |                             |
| 18683                        | 100012590  | Paulo Alexandre Gouveia<br>Santos | Vigilante          | 2021-10-21       |                             |

**Figura 05 – Lista de vigilantes admitidos à especialidade**

#### <span id="page-6-0"></span>**3.2.2. Cessação de funções**

Para efetuar a cessação de funções nessa especialidade, deverá escolher a linha respetiva e selecionar o botão [Demitir]. Ao ser indicada a data de términus dessas funções será removida a linha relativa a essa especialidade, podendo o segurança privado continuar admitido a outras.

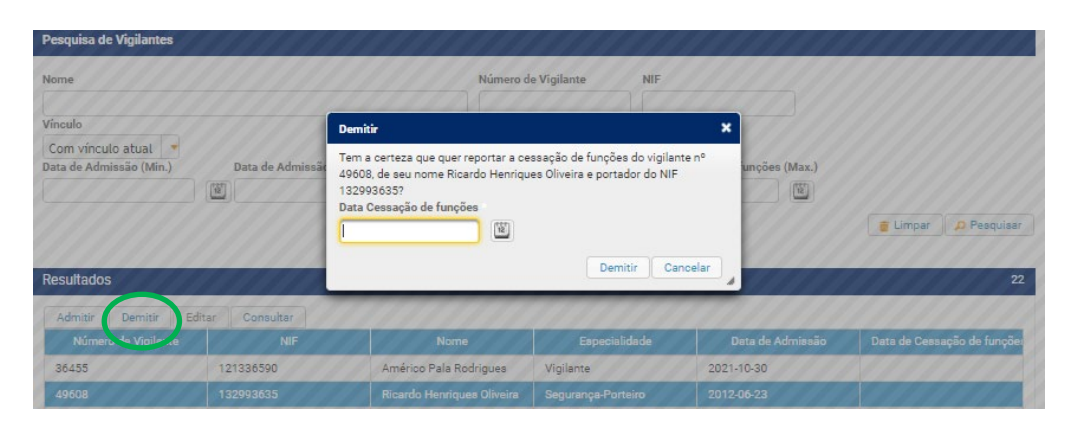

**Figura 06 – Quadro de cessação de funções à especialidade**

#### <span id="page-6-1"></span>**3.2.3. Selecionar especialidade de vigilante já admitido**

Uma vez que à data de entrada em produção da nova versão do SIGESP as empresas já possuem os seus seguranças admitidos (sem a respetiva especialidade associada) foi criado o botão [Editar], que permitirá selecionar uma especialidade, mantendo a data de admissão original [figura 07]. Esta funcionalidade apenas será possível de utilizar quando a linha do vigilante selecionado não tiver especialidade atribuída. Caso o vigilante já esteja admitido a mais de uma especialidade, para efeitos de regularizar as restantes admissões, deverá ser utilizado o botão [Admitir] (nos termos do ponto 3.2.1.), sendo que, na data de admissão, deverá ser colocada a que consta do respetivo contrato de trabalho (relativamente a essa segunda especialidade). Uma vez que estamos no âmbito de um processo de regularização, não haverá problema em realizar estas admissões com as datas originais.

| Nome                                                    |                                                                                                    |                             |                                                                  | Número de Vigilante<br><b>NIF</b> |                                         |                                |
|---------------------------------------------------------|----------------------------------------------------------------------------------------------------|-----------------------------|------------------------------------------------------------------|-----------------------------------|-----------------------------------------|--------------------------------|
|                                                         |                                                                                                    | <b>Cartões do Vigilante</b> |                                                                  | ×                                 |                                         |                                |
| Com vínculo atual<br>Data de Admissão (Min.)            | Dat<br>$\begin{picture}(20,20) \put(0,0){\line(1,0){10}} \put(15,0){\line(1,0){10}} \put(15,0){\line(1,0){10}} \put(15,0){\line(1,0){10}} \put(15,0){\line(1,0){10}} \put(15,0){\line(1,0){10}} \put(15,0){\line(1,0){10}} \put(15,0){\line(1,0){10}} \put(15,0){\line(1,0){10}} \put(15,0){\line(1,0){10}} \put(15,0){\line(1,0){10}} \put(15,0){\line(1$ | Selecione o cartão          | 015078041 - Segurança-Porteiro<br>015078041 - Segurança-Porteiro |                                   | Data de Cessação de funções (Max.)<br>圖 | D Pesquisar<br><b>E</b> Limpar |
|                                                         |                                                                                                    |                             | Guardar                                                          | Cancelar                          |                                         | 21                             |
| Demitir<br>Número de Vigilante                          | Editar                                                                                                    | Consultar<br>NIF            | Nome.                                                            | Especialidade                     | Data de Admissão                        | Data de Cessação de funçõe     |
|                                                         | 121336590                                                                                                    |                             | Américo Pala Rodrigues                                           | Vigilante                         | 2021-10-30                              |                                |
|                                                         | 132993635                                                                                                    |                             | Ricardo Henriques Oliveira                                       | Seguranca-Porteiro                | 2012-06-23                              |                                |
| <b>Resultados</b><br>Admitir<br>36455<br>49608<br>18683 | 100012590                                                                                                    |                             | Paulo Alexandre Gouveia<br>Santos                                | Vigilante                         | 2021-10-21                              |                                |

**Figura 07 – Funcionalidade do botão "Editar"**

#### <span id="page-7-0"></span>**3.3. Comunicação através de ficheiro** *CSV*

Poderá ainda selecionar a opção [Admissões e Demissões (Carregamento por ficheiro)] para comunicação de admissões e demissão de funções do pessoal de vigilância, anexando ficheiro *CSV* nos termos indicados [figuras 08 e 09].

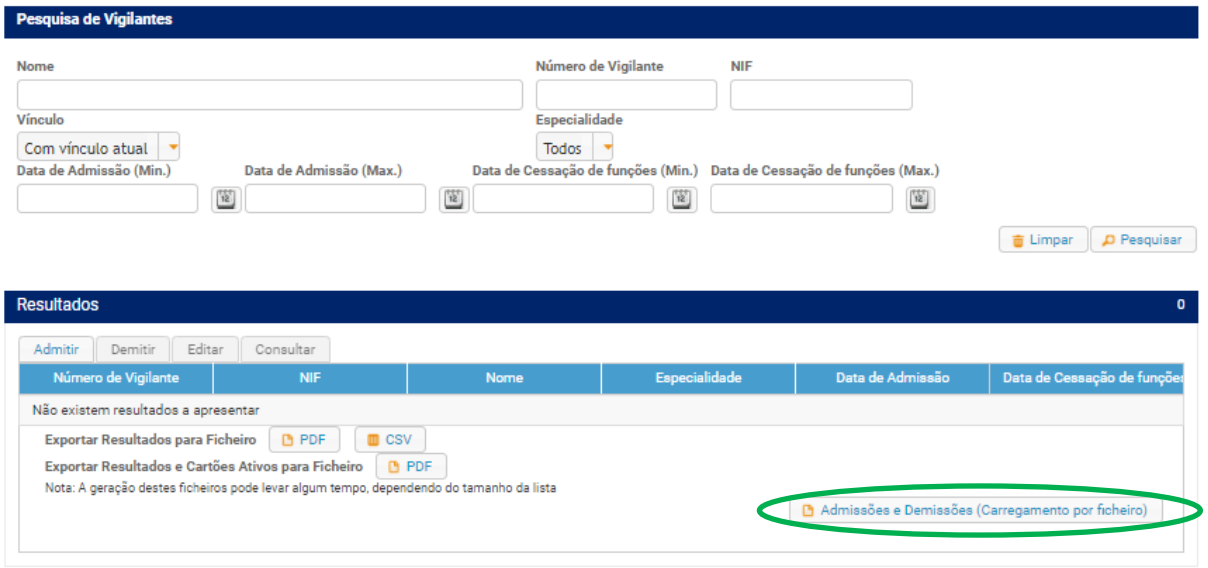

**Figura 08 – Admissões e demissões através de ficheiro** *CSV*

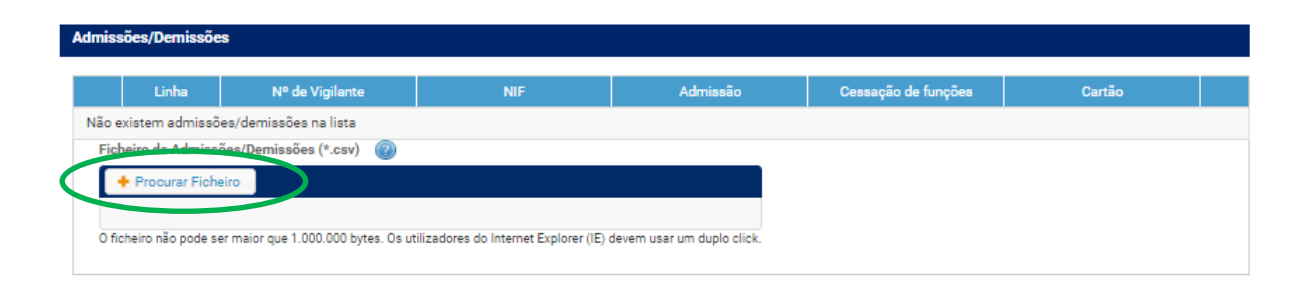

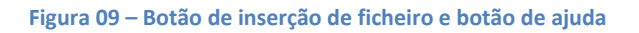

Relativamente ao ficheiro anterior, a única diferença será a segunda coluna, onde passará a ter de constar o **n.º de cartão do vigilante** a admitir, para que possa ser feita a correspondência à respetiva especialidade.

Desta forma, a título de exemplo, o ficheiro deverá ter as seguintes características:

## 36455;**036455021**;121336590;17-06-2021 35244;**035244011**;243968388;15-06-2021;18-06-2021

**Figura 10 – Exemplo de t***emplate* **de ficheiro CSV** 

- Cada linha corresponde a um vigilante e será formada por: *<número do vigilante>;<número de cartão>;<nif>;<data de admissão>;<data de cessação de funções.*
- Um cartão de vigilante só pode aparecer uma vez no ficheiro.
- A data de cessação de funções só deve estar preenchida em caso de cessação de funções.
- O formato das datas deverá ser DD-MM-AAAA.
- O ficheiro não pode ter linhas em branco.

Uma linha de admissão deverá ser semelhante à seguinte:

• 36455;**036455021**;121336590;17-06-2021

Uma linha de cessação de funções deverá ser semelhante à seguinte:

• 36455;**036455021**;121336590;17-06-2021;18-06-2021

Na construção do ficheiro deverá atender-se ainda aos seguintes cuidados:

- O número de vigilante não corresponde ao número do cartão profissional, sendo de excluir os zeros à esquerda do número e os últimos três dígitos (correspondentes à especialidade e à via do cartão profissional). Assim, a título de exemplo, o vigilante com o título n.º 012345678, terá como n.º de vigilante: 12345
- O número do cartão deverá ter um total de 9 algarismos (contando com os zeros à esquerda)
- O NIF deve ser inscrito sem espaços
- As datas devem ser inscritas no formato dia-mês-ano (números separados por hífens)

Recomenda-se ainda que previamente à utilização desta via para comunicação das admissões e cessações de funções do pessoal de vigilância, sejam confirmados os dados constantes no quadro de vigilantes vinculados à entidade [figuras 03], de forma a evitar a ocorrência de erros na submissão dos ficheiros. Caso sejam detetadas anomalias (ex. vigilantes admitidos que já foram demitidos ou que nunca tiveram vínculo contratual com aquela entidade ou inexistência de registo de vigilante previamente admitido) deverão ser reportadas por correio eletrónico ao DSP para correção.